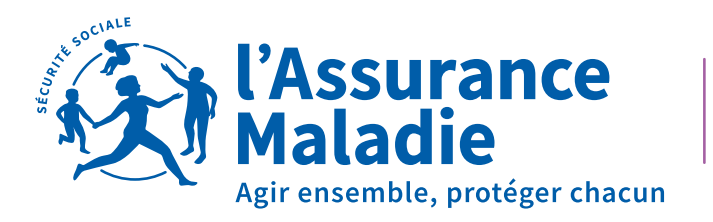

**Paris** 

# LE COMPTE AMELI

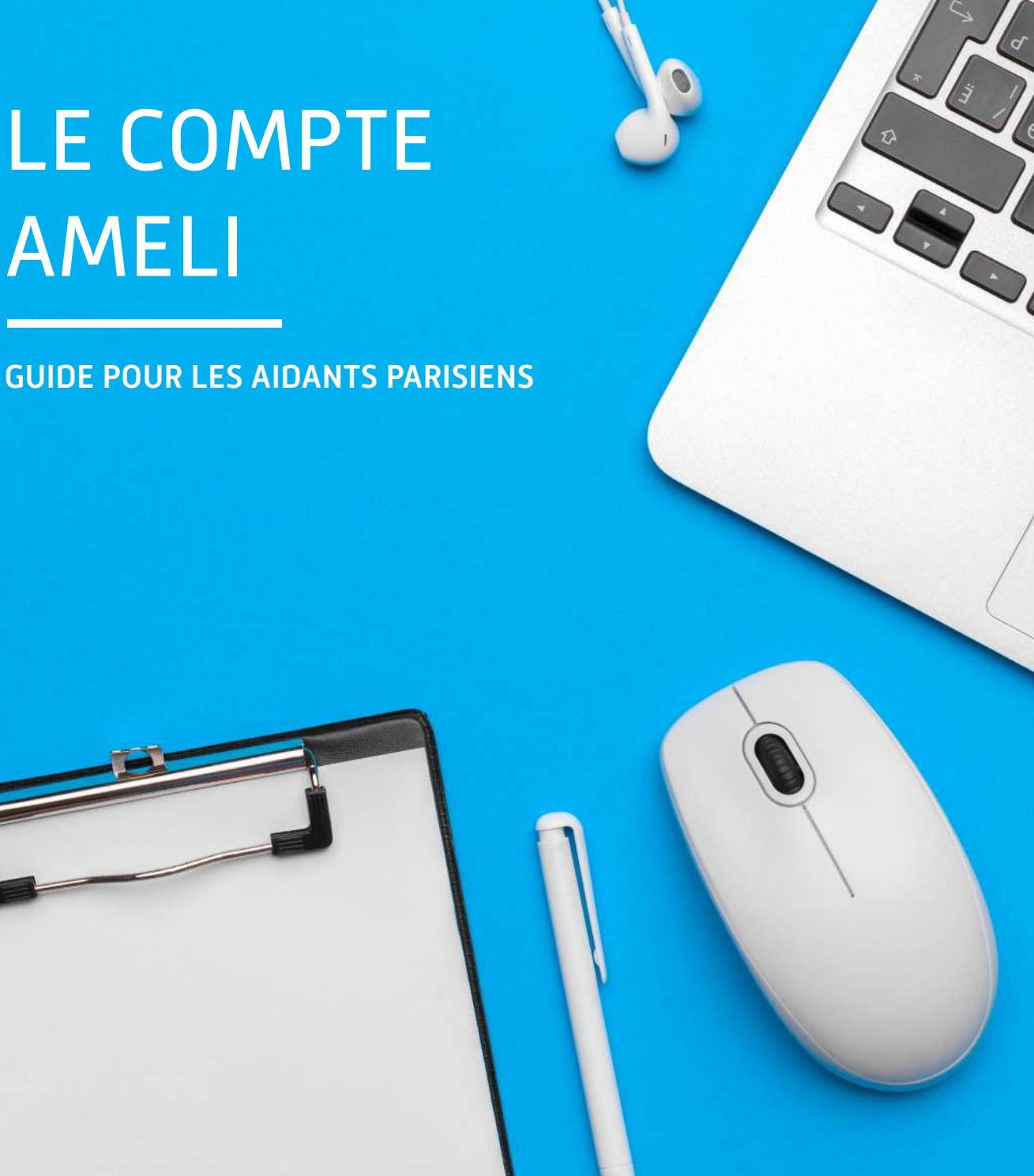

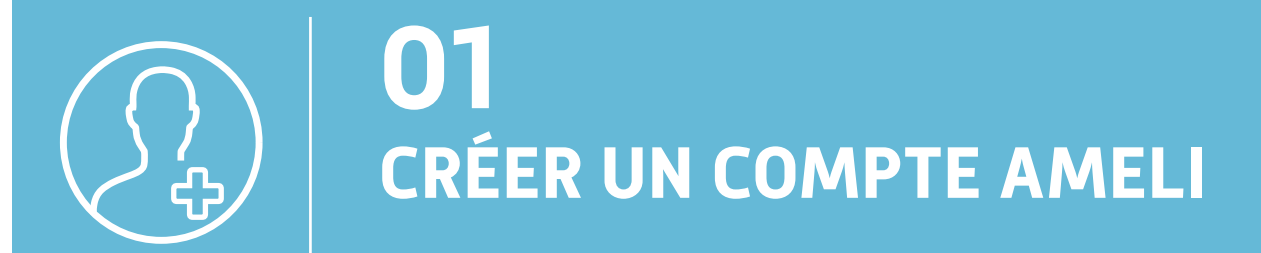

## Qui peut créer un compte ameli ?

Les assurés possédant leur propre numéro de Sécurité sociale.

### **Quelques conditions :**

- Le numéro de Sécurité sociale doit commencer par 1 ou par 2.
- Les droits à la Sécurité sociale doivent être ouverts.
- Il faut être affilié à un régime général ou à un régime partenaire : Camieg, Canssm, Cavimac, CNMSS, CRPCEN, Enim, Interiale, Mgp.

### Comment créer un compte ameli ?

Il faut le nom de naissance, le numéro de Sécurité sociale, le code postal de l'adresse (celle-ci doit donc être à jour), la date de naissance, le RIB, une adresse email valide et la carte Vitale.

- Se connecter sur la page d'accueil du compte ameli (site web) ou sur l'appli.
- Site web : cliquer sur Créer mon compte
- Appli : aller sur « Je n'ai pas de code »
- Remplir les champs demandés.
- Lire et accepter les conditions d'utilisation.
- Choisir un code confidentiel.

#### [Tutoriel vidéo](https://www.youtube.com/watch?v=bqVwWmrv74I)

### **LE CODE PERSONNEL DOIT :**

- comporter entre 8 et 50 caractères
- contenir des caractères latins minuscules et majuscules
- contenir un chiffre ou caractère spécial
- ne contenir que des caractères autorisés
- ne pas contenir votre numéro de sécurité sociale, date de naissance ou une partie de celle-ci

## Est-il possible de créer un compte ameli sans carte Vitale et/ou RIB ? La réponse est OUI !

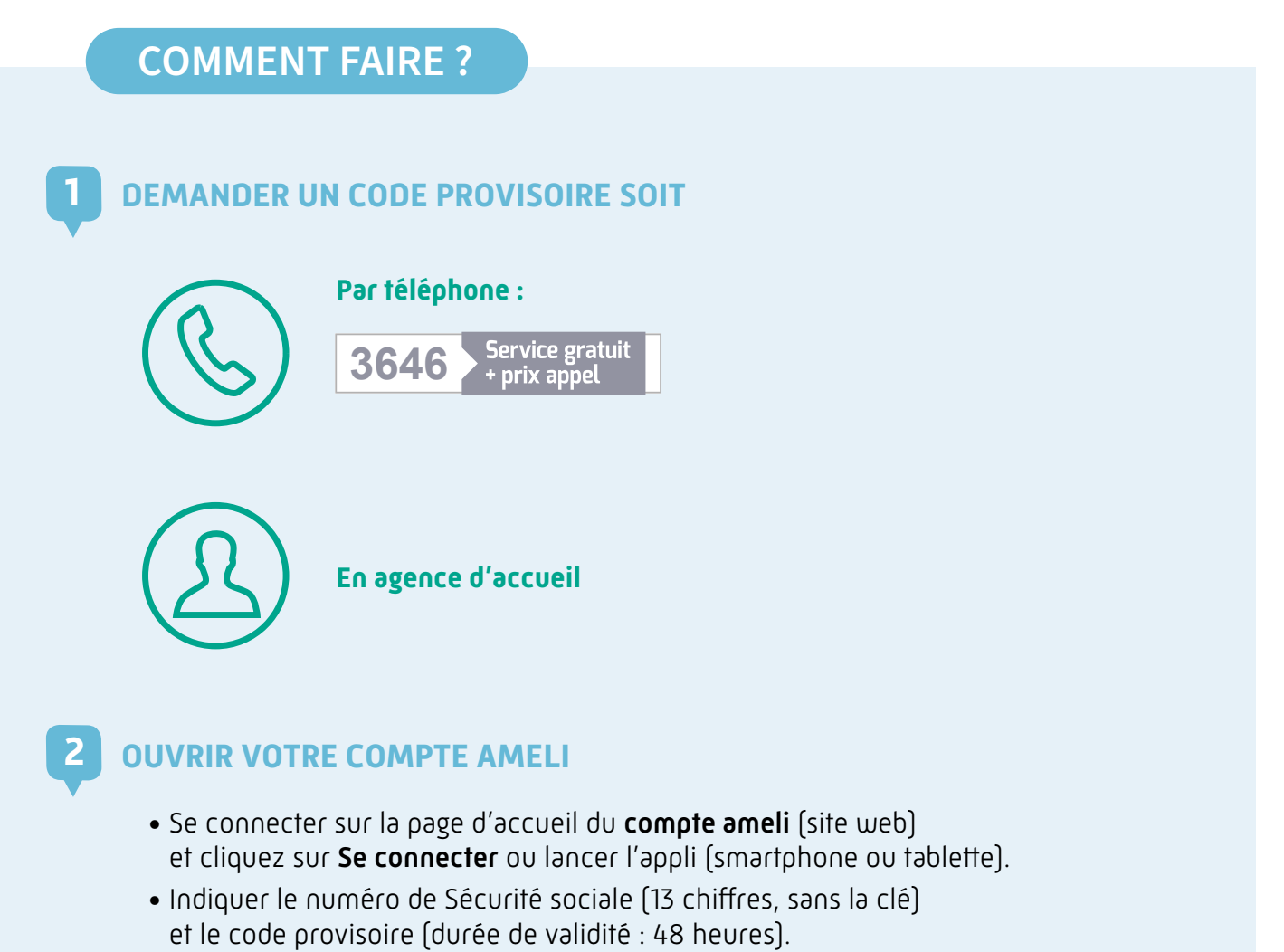

- Lire et accepter les conditions d'utilisation.
- Choisir un code confidentiel.

### *L'authentification biométrique est possible (sur smartphone uniquement)*

#### $\rightarrow$  IOS (Iphone)

- empreinte digitale
- reconnaissance faciale
- Android avec un système d'exploitation compris entre 6.0 et 8.0
	- empreinte digitale
- Android avec un système d'exploitation supérieur à 8.0
	- empreinte digitale
	- reconnaissance faciale
	- scanner d'iris

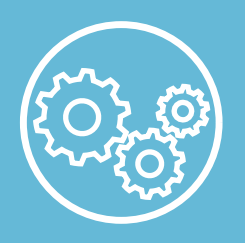

# **02 EFFECTUER UNE DÉMARCHE**

- → Télécharger une attestation de droits ( ▶ Tutoriel vidéo
- → Télécharger une attestation d'indemnités journalières (→ Tutoriel vidéo
- Obtenir un relevé fiscal **Attention :** ce document est disponible pendant 6 mois. Pensez à le sauvegarder !
- → Commander une Carte Européenne d'Assurance Maladie Attention : le certificat provisoire ne s'affiche qu'une fois, pensez à le sauvegarder !
- Déclarer la perte/vol de la CEAM
- Obtenir les décomptes pour ma complémentaire santé **Attention :** les décomptes de remboursement sont téléchargeables pendant 27 mois. Pensez à les sauvegarder !
- → Demander la Complémentaire santé solidaire (renouveler deux mois précédent la fin des droits)

#### Les conditions sont :

- Résider en France depuis plus de 3 mois ;
- Être en situation régulière ;
- Avoir des ressources mensuelles inférieures à un certain montant (Utilisez le simulateur en ligne sur ameli.fr)

**À noter :** Pour faciliter la démarche, il est possible de recueillir et de mutualiser les ressources financières avec autorisation.

- → Demander le remboursement d'un transport personnel
- Prendre un rendez-vous téléphonique ou physique (uniquement sur le web)  $\blacktriangleright$  Tutoriel vidéo

→ Déclarer la perte, le vol ou le renouvellement de ma carte Vitale

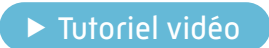

 $\blacktriangleright$  Tutoriel vidéo

 $\rightarrow$  Commander une carte Vitale  $\rightarrow$  Tutoriel vidéo

### Pour commander une carte Vitale, il faut numériser :

- sa photo d'identité (définition comprise entre 212 x 271 et 5100 x 7020 pixels)
- sa pièce d'identité. Recto uniquement. (définition maximum : 7020 x 5100 pixels) Fichiers acceptés : jpeg, .jpg, .pdf, .JPEG, .JPG, .PDF Taille de chaque fichier comprise entre 50 Ko et 20 Mo

### Indiquer un changement d'adresse postale

**Attention :** le changement d'adresse s'applique uniquement au demandeur.

 $\rightarrow$  Inscrire ses coordonnées bancaires Conditions :

- avoir une carte Vitale active

- avoir une adresse email inchangée depuis au moins 2 jours

**À noter :** en cas d'échec ou de refus, les coordonnées bancaires (RIB) et une copie de la pièce d'identité devront être envoyées par courrier postal.

 $\rightarrow$  Tutoriel vidéo

- → Déclarer un accident Causé par un tiers
- → Payer une créance Exclusivement disponible sur le compte ameli web (pas sur l'appli).
- Inscrire son enfant sur la carte Vitale de l'autre parent Espacez d'au moins 15 jours toute nouvelle saisie dans cette rubrique.
- $\rightarrow$  Changer son nom d'usage suite à un mariage ou à un divorce, Espacez d'au moins 15 jours toute nouvelle saisie dans cette rubrique.
- → Effectuer une réclamation par le biais de mon espace d'échange

 $\blacktriangleright$  Tutoriel vidéo

- $\rightarrow$  Effectuer une demande de prise en charge des aliments sans gluten *(uniquement sur l'application). Elle est réservée aux assurés atteints de maladie de cœliaque.*
- $\rightarrow$  Saisir un médiateur **À noter :** la présence d'un numéro de téléphone fixe ou portable est obligatoire.
- → Demander une pension d'invalidité (uniquement sur le web) **À noter :** Les assurés ayant plusieurs employeurs ne sont pas éligibles au service
- $\rightarrow$  Demander une procuration en ligne (uniquement sur le web)
- → Déclarer ses ressources pour son invalidité
- Demander la prise en charge de soins réalisés à l'étranger (uniquement sur le web)

 $\blacktriangleright$  Tutoriel vidéo

→ Déclarer la naissance de mon enfant

Conditions : le nouveau-né doit

- être déclaré en mairie
- être né en France

**À noter :** vous aurez éventuellement besoin de l'acte de naissance du nouveau-né et du numéro de sécurité sociale du second parent pour effectuer la déclaration de naissance.

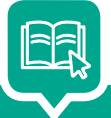

Plusieurs tutoriels vidéo sont mis à disposition pour accompagner les assurés dans la réalisation des démarches.

Pour les retrouver, [cliquez ICI](https://www.youtube.com/playlist?list=PLOw7W72Ail26ITYxUT8LHAb2PDcOycD2n).

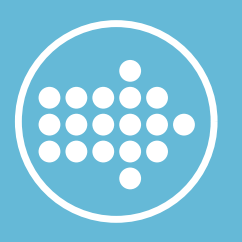

## **03 SUIVRE LES DÉMARCHES**

- $\rightarrow$  Remboursements de soins
- → Réception des avis d'arrêts de travail
- Paiement des arrêts de travail pour maladie, maternité ou accident de travail ou de trajet
- L'instruction d'un accident de travail ou de trajet Exclusivement disponible sur le compte ameli web (pas sur l'appli).
- → Dossier d'invalidité CRAMIF Exclusivement disponible sur le compte ameli web (pas sur l'appli). Il faut renseigner le numéro de téléphone portable pour accéder à cet espace.
- $\rightarrow$  Suivre les délais de traitement
- $\rightarrow$  Suivre son espace prévention
- $\rightarrow$  Suivre la fabrication de sa carte Vitale

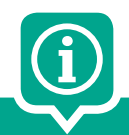

### **BESOIN DE CONSEILS SANTÉ ?**

En fonction de l'âge, du sexe et de la situation personnelle de l'adhérent, des conseils santé sont consultables dans « l'espace Prévention » du compte ameli web.

À savoir : ce sont des préconisations en santé généralistes non extraites du dossier médical personnel de l'assuré.

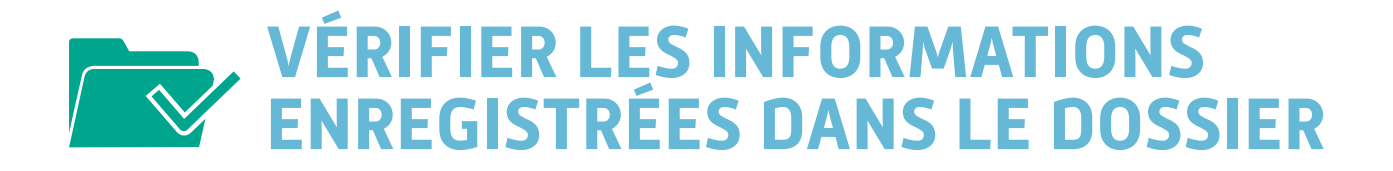

- L'identité du médecin traitant déclaré y compris pour les enfants de moins de 16 ans
- Télétransmission avec la complémentaire santé

**À noter :** Le service est accessible qu'aux personnes concernées par une situation de chevauchement.

- Coordonnées enregistrées dans le dossier
- Relevé d'identité bancaire sur lequel sont effectués les versements
- $\rightarrow$  Affiliation à la CPAM de Paris
- $\rightarrow$  Mes autorisations de contact

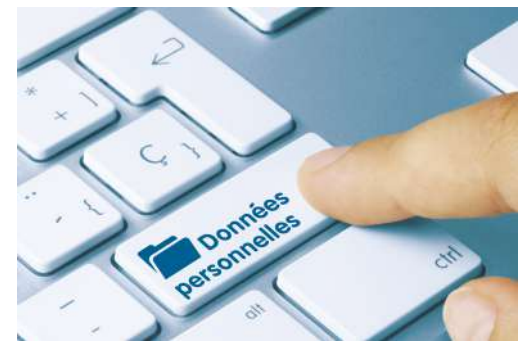

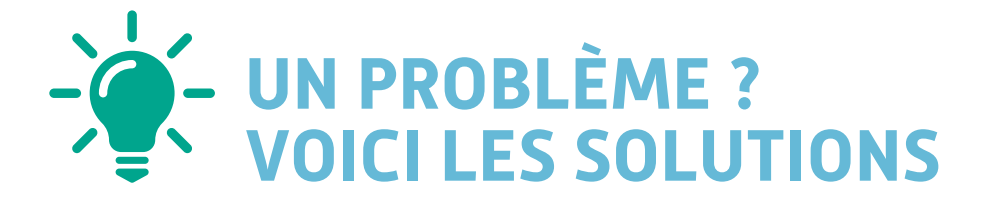

### J'ai oublié mon code

### **SITE WEB & APPLICATION**

Cliquer sur « J'ai oublié mon code ». Réception immédiate par email (durée de validité : 24 heures)

### Problèmes de connexion

#### **Je ne parviens pas à accéder à mon compte ameli ?** 1

Vérifier que le numéro de Sécurité sociale est correct (absence de la lettre O à la place du chiffre 0…). Vérifier aussi que le code et l'adresse email soient correctement tapés (attention à la désactivation des touches numériques sur les ordinateurs portables…). Si les informations sont correctes mais que la connexion ne fonctionne pas, mettez à jour votre navigateur internet ! Vous pouvez tester l'accès au compte ameli depuis un autre navigateur pour voir si le problème provient de là.

**Attention :** votre adresse email ne doit pas être déjà utilisée pour un autre compte ameli !

 [Tutoriel vidéo](https://www.youtube.com/watch?v=VVXcuI15HkA) 

#### **Je ne vois pas mon 100 % pour ALD sur mon attestation de droits ?** 4

Il faut cocher sur la case «Exonération du ticket modérateur » pour voir le 100 % pour ALD (Affection de Longue Durée).

### Commande de cartes

#### **Je ne parviens pas à commander une carte Vitale ?** 6

Lisez attentivement le message d'erreur reçu par email ou affiché à l'écran et suivez les instructions qui y sont mentionnées. Si vous avez invalidé une carte Vitale, commandez la nouvelle immédiatement ou espacez les deux opérations de 48 heures ouvrées.

### 2 **Je ne reçois pas le message de validation de mon adresse email ?**

Le message met au maximum 1 heure pour être reçu dans votre adresse email. Veiller à rafraîchir votre boite email pour surveiller sa réception. Vous ne le voyez toujours pas ? Vérifiez dans la boîte « Spam» ou «Courriers indésirables ». Votre messagerie l'a peut-être placé dedans par erreur. Pensez aussi à vérifier que vous ne vous êtes pas trompé dans la saisie de l'adresse email.

### **3** Comment valider mon adresse email ?<br>Quand je clique sur le lien du message **Quand je clique sur le lien du message de validation, cela ne fonctionne pas...**

Le message de validation n'est valable que 7 jours. Dès réception de l'email de validation, nous vous conseillons de cliquer dessus depuis un ordinateur plutôt que depuis un smartphone, en raison de la configuration des messageries email.

### Attestation de droits Absence d'un ayant-droit

### Je ne vois pas mon ayant-droit sur<br>
5 mon attestation de droits ou dans **mon attestation de droits ou dans mon compte ameli ?**

Si son Relevé d'identité bancaire est différent du vôtre, c'est normal. Sinon, contactez-nous.

#### 7 **Je ne peux pas commander une carte (CEAM ou Vitale) pour mon enfant ?**

Dans le cadre d'un double rattachement de l'enfant, les commandes de cartes ne peuvent se faire que sur le compte ameli de l'ouvrant droit principal.

### Site des travailleurs sociaux

➧ travailleurs-sociaux-cpam75.fr

### Pour contacter la CPAM de Paris

- ➧ Envoyer votre question via la messagerie du compte ameli
- ➧ Pour les dossiers de Complémentaire santé solidaire, demandes de capital décès, cures thermales, accident du travail / maladie professionnelle, congés maternité / paternité, artistes-auteurs ou pour des indemnités journalières, les assurés peuvent prendre rendez-vous en agence d'accueil, directement depuis leur compte ameli (site web exclusivement)
- ➧ Appeler les téléconseillers au **3646**
- ➧ Adresse postale : **Assurance Maladie de Paris 75948 PARIS CEDEX 19**

### Pour s'informer sur les droits et démarches et sur les conseils santé

- ➧ ameli.fr
- ➧ ameli.fr/simulateur-droits
- ➧ sante-pratique-paris.fr
- ➧ cramif.fr

### Pour trouver un professionnel de santé ou un établissement de soins

➧ Consulter l'annuaire santé : **annuairesante.ameli.fr ou via l'appli**

### Toutes les informations complémentaires

- ➧ CGU (conditions générales d'utilisation)
- ➧ Droit informatique et liberté
- ➧ Droit à l'erreur (LOI ESSOC) : Complémentaire santé solidaire, accident du travail / maladie professionnelle et invalidité

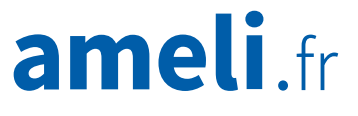